# Modern hitelesítés alkalmazása a Kulcs-Könyvelés programban

# Üzemeltetői segédlet

### 1 Mi a modern hitelesítés és miért van szükség a bevezetésére?

2021. szeptemberben a Microsoft közleményben jelentette be, hogy 2022. októbertől nem támogatja az online levelezőrendszereiben az egyszerű, felhasználónév és jelszó alapú hitelesítést a biztonsági kockázatok miatt.

[Basic Authentication and Exchange Online](https://techcommunity.microsoft.com/t5/exchange-team-blog/basic-authentication-and-exchange-online-september-2021-update/ba-p/2772210) – September 2021 Update - Microsoft Community Hub

A POP3, IMAP és SMTP szolgáltatásokat érintő változtatásokról 2022. októberben újabb közleményt adtak ki, egy december 31-ig tartó átmeneti időszakban biztosítanak lehetőséget az érintett szolgáltatások használatára, majd 2023. januártól az Exchange Online a modern hitelesítés használatával lesz elérhető.

[Deprecation of Basic authentication in Exchange Online | Microsoft Learn](https://learn.microsoft.com/en-us/exchange/clients-and-mobile-in-exchange-online/deprecation-of-basic-authentication-exchange-online)

# 2 Az OAuth 2.0 hitelesítési folyamat

A OAuth 2.0 hitelesítés lényege, hogy a hagyományos, egyszerű felhasználónév és jelszó alapú azonosítás helyébe egy felhasználói beleegyezés kérésén alapuló folyamat lépett.

A Kulcs-Könyvelés program a hitelesítés indításakor a Kliens azonosító és a hozzá tartozó, szolgáltatófüggő további adatok birtokában egy autentikációs kódot kér el az adott szolgáltatóhoz tartozó URL-ről, majd azt időkorlátos tokenekre cseréli REST hívásokkal.

#### **Az autentikációs kód kiolvasását a Kulcs-Könyvelés program beépített webszervere kezeli, a 2132-es portra visszairányítva. Ezért a helyi gépen a Windows vagy egyéb tűzfalon ezt a portot engedélyezni kell.**

A felhasználói beleegyezést követően az e-mail küldés a felhasználói fiókot azonosító e-mail címmel történik a kapott tokenek felhasználásával. A fiókot azonosító e-mail címnek érvényesnek kell lennie az adott címtárban (például Azure Active Directory + Exchange Online).

A felhasználói beleegyezést az adott kliens gépen egyszer kell elkérni a modern hitelesítés beállító felületén.

Az implicit engedélyezési folyamat részletes leírása az alábbi linken található:

[OAuth 2.0 implicit engedélyezési folya](https://learn.microsoft.com/hu-hu/azure/active-directory/develop/v2-oauth2-implicit-grant-flow)mat – A Microsoft Identitásplatform - Microsoft Entra | [Microsoft Learn](https://learn.microsoft.com/hu-hu/azure/active-directory/develop/v2-oauth2-implicit-grant-flow)

# 3 A Kulcs-Könyvelés program által biztosított lehetőségek a modern hitelesítésre

A Kulcs-Könyvelés program három különböző lehetőséget biztosít a modern hitelesítés használatára az e-mail küldés során:

- Microsoft delegált OAuth 2.0 hitelesítés SMTP protokollal
- Google Cloud OAuth 2.0 hitelesítés SMTP protokollal
- Microsoft Graph API alapú nem delegált (szervezeti) hitelesítés HTTPS protokollal

A delegált és nem delegált hitelesítés közötti különbség, hogy a nem delegált esetben az Azure Active Directory adminisztrátora nem a felhasználókat társítja a Vállalati alkalmazáshoz, hanem az applikációt jogosítja fel arra, hogy a szervezet bármely felhasználója nevében e-mailt küldjön, így nincs szükség egyenként elkérni a felhasználói beleegyezést.

#### 3.1 Microsoft SMTP + OAuth 2.0

Az OAuth 2.0 hitelesítés beállításához az Azure Active Directory adminisztrátorának egy új Vállalati alkalmazást kell létrehoznia a Kulcs-Könyvelés program számára az alábbi engedélyekkel:

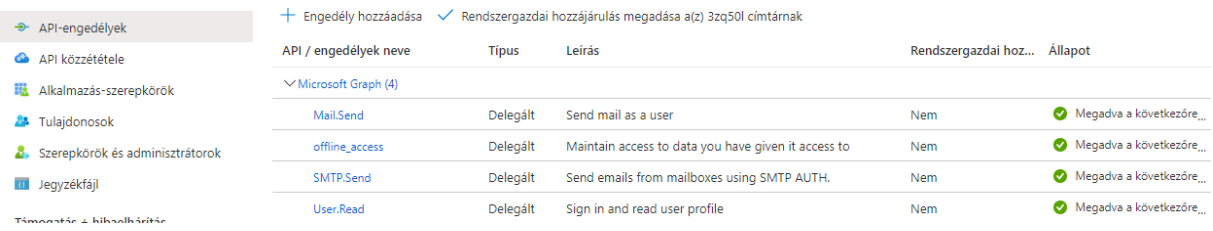

A Vállalati alkalmazás számára a Hitelesítés menüpontban meg kell adni, hogy a http:localhost:2132 URL-re irányítsa át a kérés eredményét.

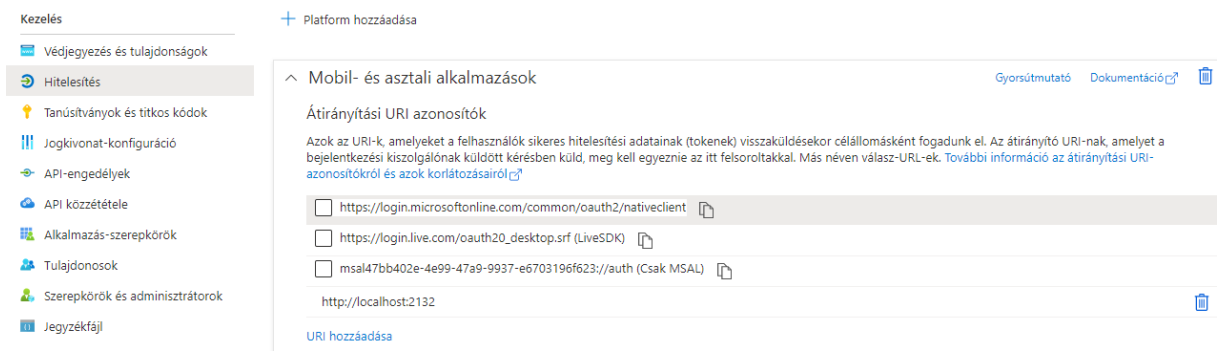

A Vállalati alkalmazást az alábbi linken lehet létrehozni és kezelni:

*https://portal.azure.com/#view/Microsoft\_AAD\_IAM/StartboardApplicationsMenuBlade/~/AppApps Preview/menuId~/null*

Az Áttekintés menüpontban találhatók a Kulcs-Könyvelés program beállításához szükséges azonosítók:

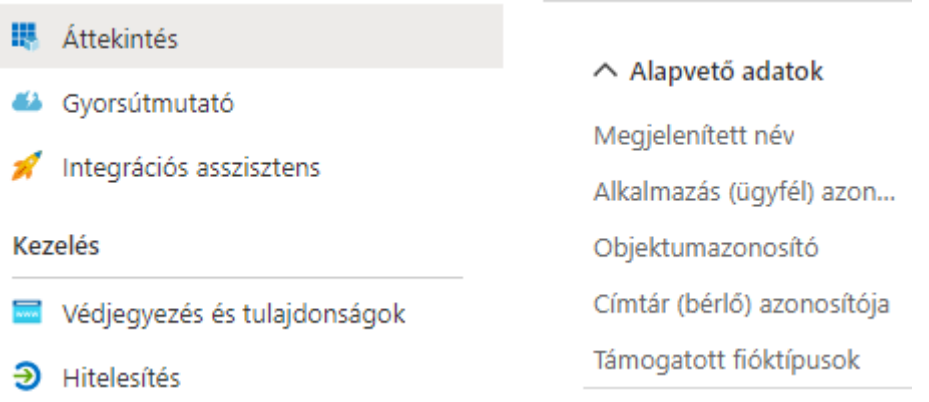

A Microsoft SMTP OAuth 2.0 hitelesítés használatakor a felhasználói fiók mellett a Kliens azonosítót (az Azure portalon regisztrált applikáció Application ID-ja, magyarul Alkalmazás (ügyfél) azonosító) és a Címtár (bérlő) azonosítót (az Azure-t használó szervezet Tenant ID-ja) is meg kell adni.

Az adatok a Hitelesítés tesztelése gombbal mentődnek el, egyúttal a program tájékoztat a hitelesítés eredményéről és amennyiben sikeres volt, azonnal lehetőség van teszt üzenet küldésére.

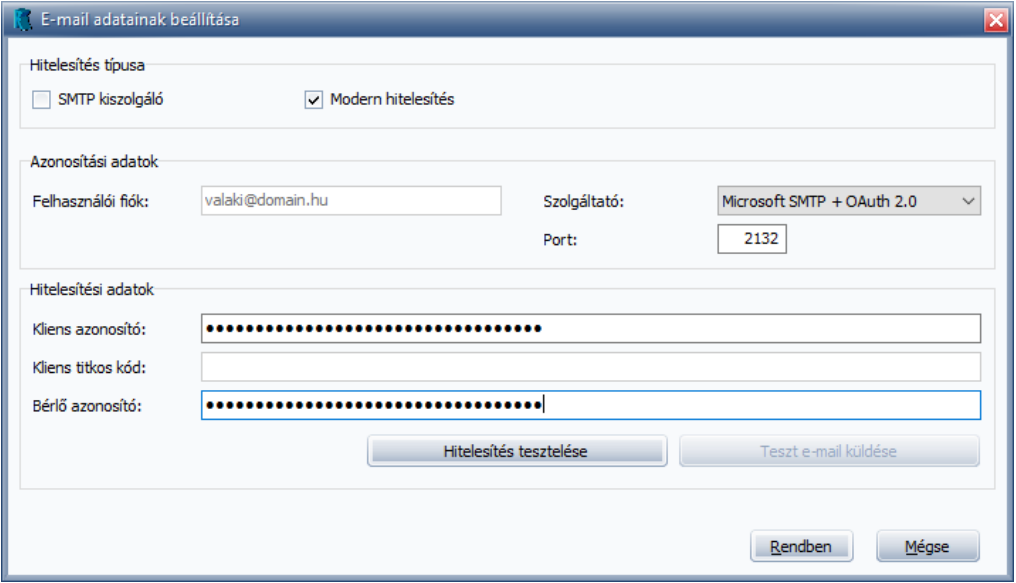

A Hitelesítés tesztelése során létrejön egy ún. Refresh token, ez biztosítja, hogy ne kelljen minden email küldéskor elkérni a felhasználói beleegyezést. A token élettartama a Microsoft OAuth 2.0 esetében biztonsági beállításoktól függően legalább 90 nap, amennyiben ennél hosszabb ideig nem történik e-mail küldés, erről hibaüzenet tájékoztatja a felhasználót, ilyenkor a Kulcs-Könyvelés rendszergazda számára a hitelesítési folyamat megismétlésével van lehetőség újabb Refresh token beszerzésére.

Bővebb információk az alábbi linken találhatók:

Configurable token lifetimes - [Microsoft Entra | Microsoft Learn](https://learn.microsoft.com/en-us/azure/active-directory/develop/active-directory-configurable-token-lifetimes)

#### 3.2 Google mail + OAuth 2.0

Azoknak a vállalatoknak, ahol már korábban bevezették a Google Cloud OAuth 2.0 hitelesítés használatát, a Kulcs-Könyvelés program lehetőséget biztosít az egyszerű felhasználónév + jelszó alapú azonosítás helyett a magasabb biztonságú beállításokra.

A hitelesítő adatok a Google Cloud konzol (https://console.cloud.google.com) APIs & Services menüpontban a kiválasztott projekt Credentials menüjéből érhetők el:

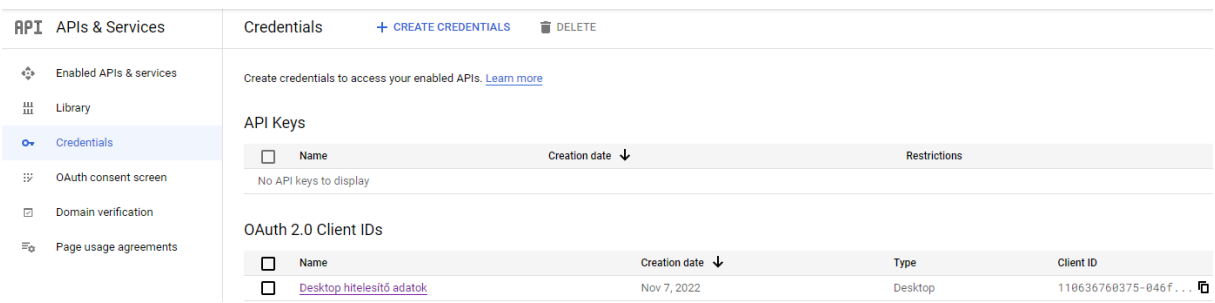

A Kulcs-Könyvelés program modern hitelesítés beállító felületén a hitelesítő adatokat értelemszerűen kell megadni, a Kliens azonosító a Client ID, a Kliens titkos kód a Client secret.

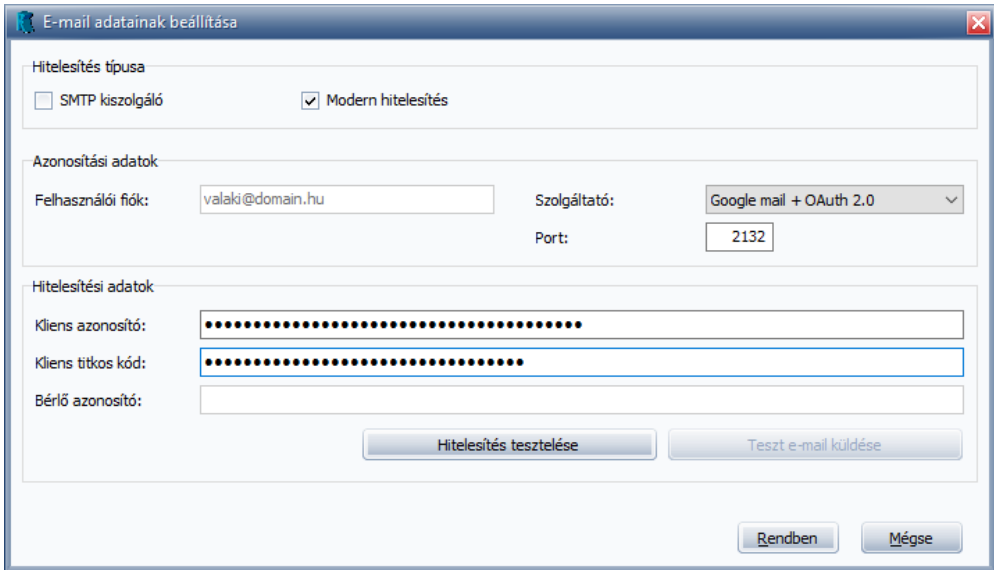

A Hitelesítés tesztelése és a teszt üzenet küldése megegyezik a Microsoft OAuth 2.0 pontban részletezett folyamattal, a böngészőbe kiirányítást követően a felhasználói beleegyezés elkérése után küldhetők SMTP protokollal az e-mail üzenetek.

A Microsoft autorizációs folyamathoz hasonlóan a felhasználói beleegyezés elkérésekor létrejön ebben az esetben is egy ún. Refresh token, annak érdekében, hogy ne kelljen minden e-mail küldésekor megismételni az autorizációt. Amennyiben hosszabb ideig nem történik e-mail küldés, a Refresh token érvénytelenségének lejáratára vagy a Refresh token hiányára vonatkozó hibaüzenet keletkezhet, ekkor meg kell ismételni a hitelesítés tesztelését a beállító felületen.

# 3.3 Microsoft Graph + HTTPS (szervezeti)

A nem delegált, Graph API alapú hitelesítés beállításai három ponton térnek el a 3.1-ben részletezett OAuth 2.0-tól:

Nincs szükség a böngészőbe kiirányításra, ezért a http://localhost:2132 átirányítás beállítása sem szükséges

Az Azure Active Directory adminisztrátora a Vállalati alkalmazásnak adja meg a jogot, hogy a szervezet bármelyik felhasználói fiókja nevében e-mailt küldhessen, ezért nincs szükség felhasználónként beleegyezés kérésére

Az alábbi API engedélyek beállításával van lehetőség a Kulcs-Könyvelés program Graph API alapú használatára:

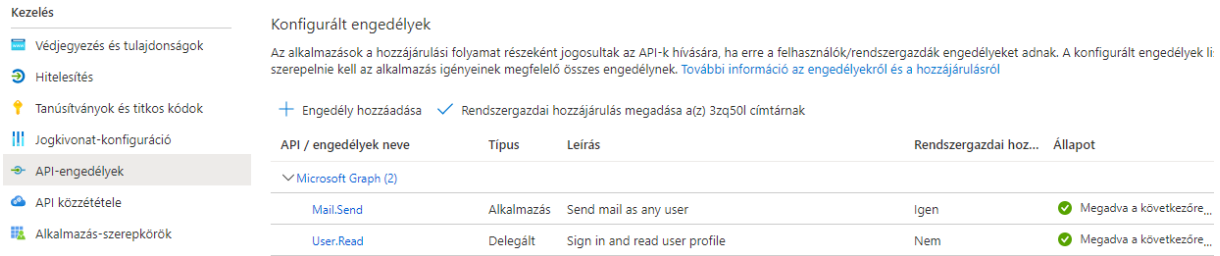

Az Azure Active Directory adminisztrátora az alkalmazás számára létrehoz egy titkos kódot, ezzel igazolva a hitelesítő adatok megbízhatóságát:

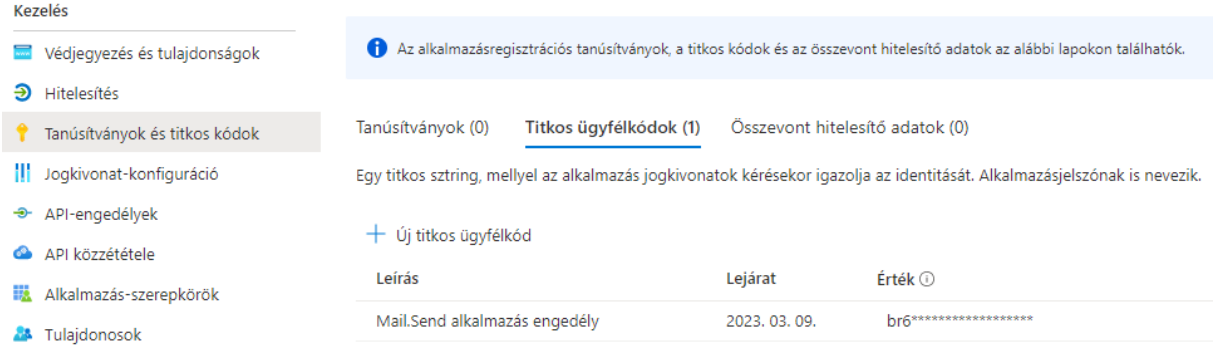

A Kliens azonosító (Alkalmazás azonosító) és Bérlő azonosító megegyezik az Microsoft OAuth 2.0 esetében ismertetettekkel, a Kliens titkos kód a Microsoft szóhasználatában a Titkos klienskód.

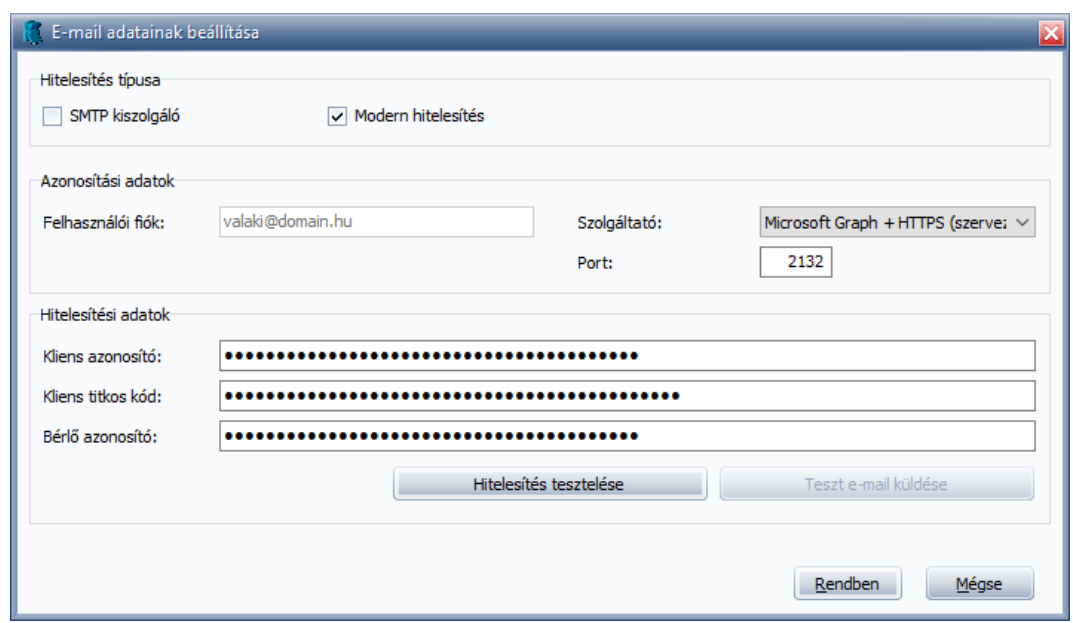

Az adatok a hitelesítés tesztelésekor tárolódnak el, azonnali lehetőség van ebben az esetben is a teszt üzenet küldésére.

Az Azure Active Directory az online felhasználói felületen nem biztosít lehetőséget az applikációhoz rendelt felhasználói fiókok korlátozására, ugyanakkor PowerShell scriptekkel biztonsági csoporthoz rendelhető az e-mail küldés lehetősége, így megoldható, hogy a nem delegált Graph alapú működés esetén is kizárólag a szervezet Exchange Online felhasználói fiókjainak egy meghatározott köre legyen jogosult a Vállalati alkalmazáson keresztüli e-mail küldésre.

Erről bővebben az alábbi linken találhatók információk:

[Limiting application permissions to specific Exchange Online mailboxes -](https://learn.microsoft.com/en-us/graph/auth-limit-mailbox-access) Microsoft Graph | Microsoft [Learn](https://learn.microsoft.com/en-us/graph/auth-limit-mailbox-access)